## Choosing the editor on the Compose & Signature pages

## **Overview**

SkyConnect admins can now choose the editor in the web client. There are two options available, TinyMCE and Froala. The existing and default is the TinyMCE editor. You can choose to use the Froala for features such as better handling of cut/paste tables from other sources such as spreadsheets.

The table below gives the key differences between the two editors.

## Feature comparison between TinyMCE and Froala editor

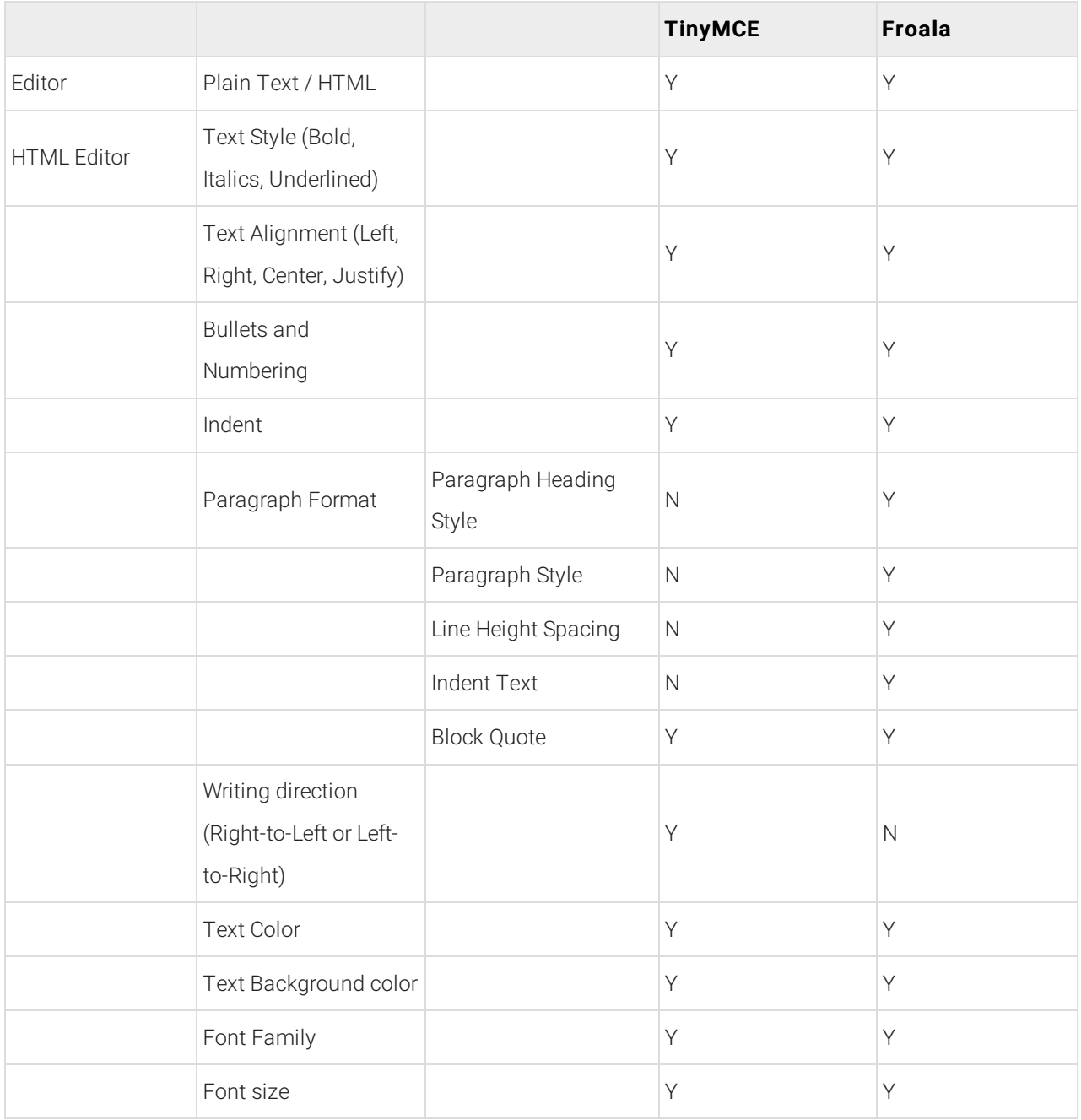

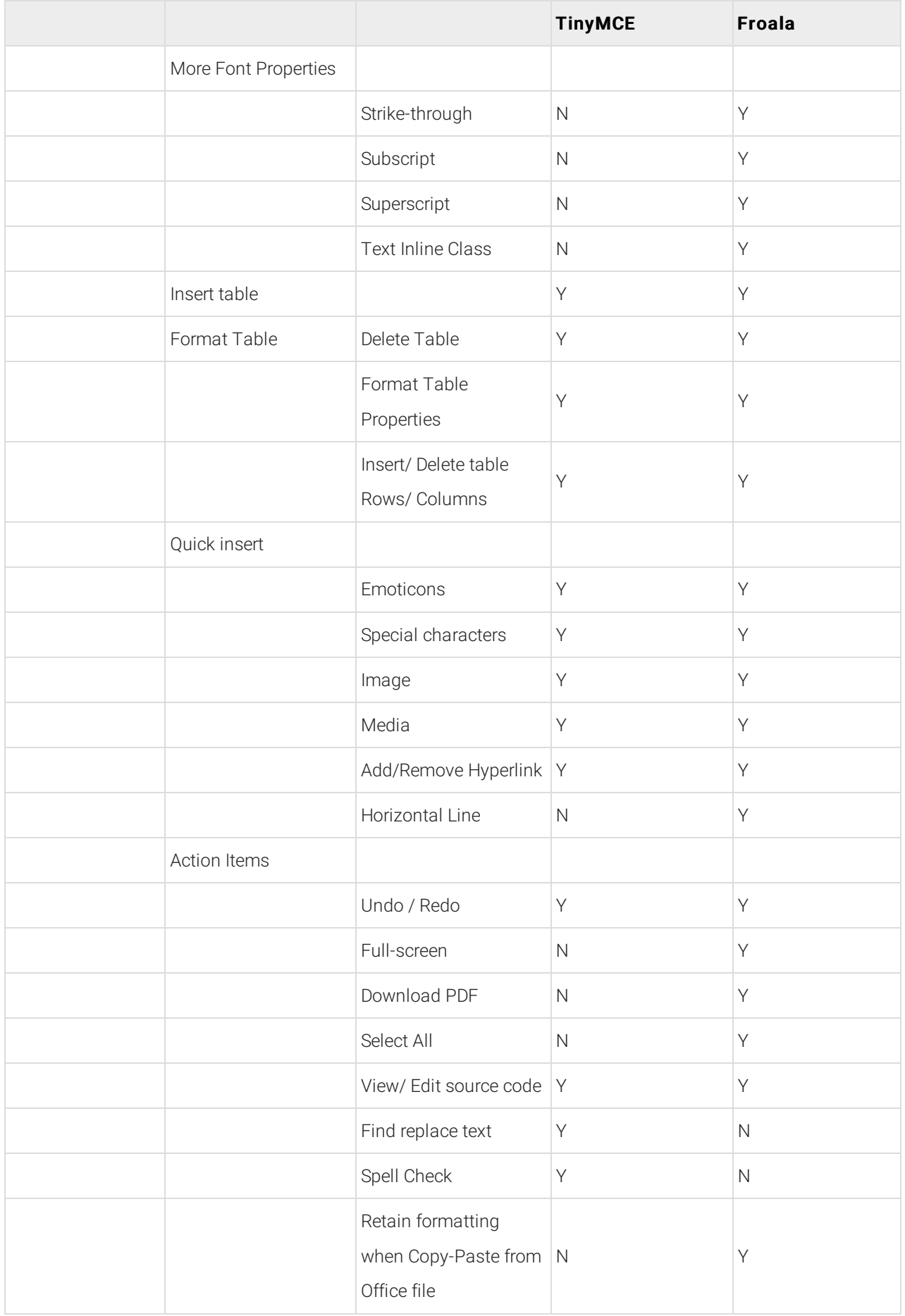

## Domain level settings

To choose the editor for your mail client Baya V4,

1. Log in to the Admin Panel (https://docs.mithi.com/home/how-to-login-to-the-skyconnect-admin-panel)using an email id with

Admin Role

- 2. Select the Domain from the left pane
- 3. Expand the Mail Client BayaV4 Editor section in the right pane
- 4. Choose the editor.

Note: On changing the editor, the new editor will be updated on the Compose and Signature pages. This is a domain-level setting and will impact all users of your domain.